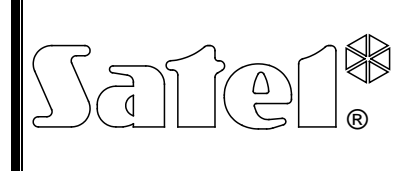

## REPRODUCTOR DE MENSAJES DE VOZ **INT-VMG**

int-vmg\_es 06/12

El módulo INT-VMG está diseñado para reproducir en voz alta los mensajes pregrabados cuando ciertos eventos ocurren. Opera con las centrales de alarma INTEGRA (como módulo de extensión de salidas), y asimismo, con otro equipo que sea capaz de controlar las entradas del reproductor. El presente manual se refiere al módulo con la versión de la electrónica 2.1 y con la versión del firmware 1.00 (o posterior).

### **1. Propiedad**

- Capacidad de grabar hasta 32 mensajes.
- Más de 17 minutos para los mensajes.
- Gestión de los mensajes de voz mediante el programa gratuito VMG-SOFT.
- Opción para grabar los mensajes mediante el micrófono integrado.
- Control mediante el bus de comunicación (centrales de alarma INTEGRA) o mediante 16 entradas.
- Amplificador integrado para conectar directamente el altavoz.
- Conector tipo mini-jack para conectar los auriculares o un amplificador audio exterior.
- Control de volumen para la reproducción de mensajes.
- Entrada de sabotaje tipo NC adicional.

## **2. Datos técnicos**

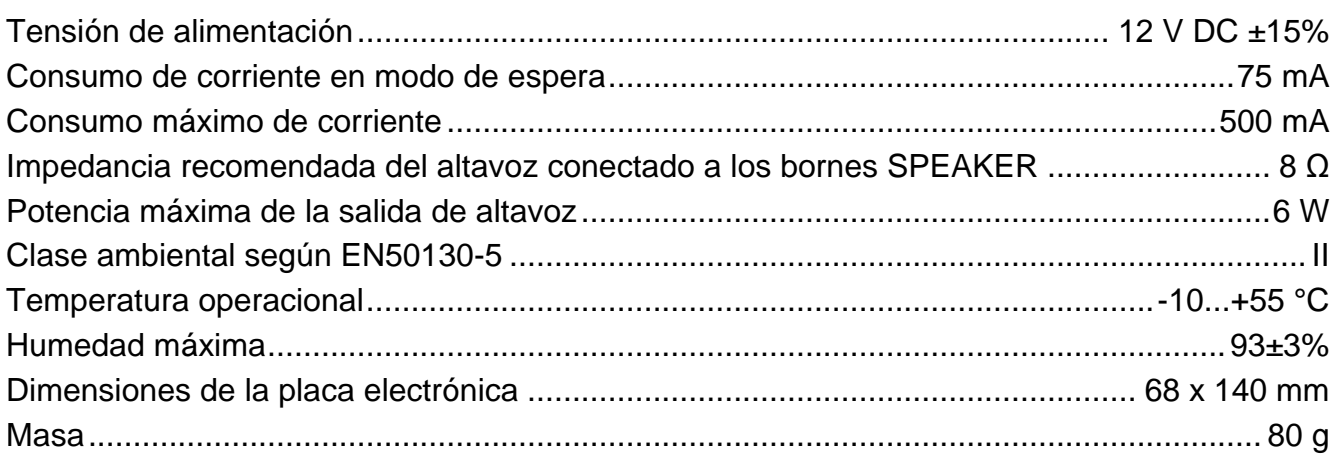

### **Pueden consultar la declaración de conformidad en www.satel.eu/ce**

### **3. Descripción del funcionamiento**

El módulo INT-VMG conectado al bus de comunicación de la central de alarma es reconocido como un módulo de extensión de salidas. De la activación de la salida asignada al módulo resultará en la reproducción del mensaje (primera salida – mensaje 0, segunda salida – mensaje 1 etc.). La situación en la que el mensaje se reproducirá depende de la manera en que las salidas fueron programadas.

El mensaje se reproducirá también después de que una entrada seleccionada del módulo se conecte a masa una entrada seleccionada. Eso permite utilizar cualquier dispositivo para el control. De acuerdo con los ajustes de fábrica, las entradas generarán los mensajes de 0 a 15 (la entrada 1 genera el mensaje 0, entrada 2 – mensaje 1, etc.). Es posible asignar a las entradas los mensajes de otros números.

En el módulo se puede hacer cola de 96 comandos de la reproducción de mensajes.

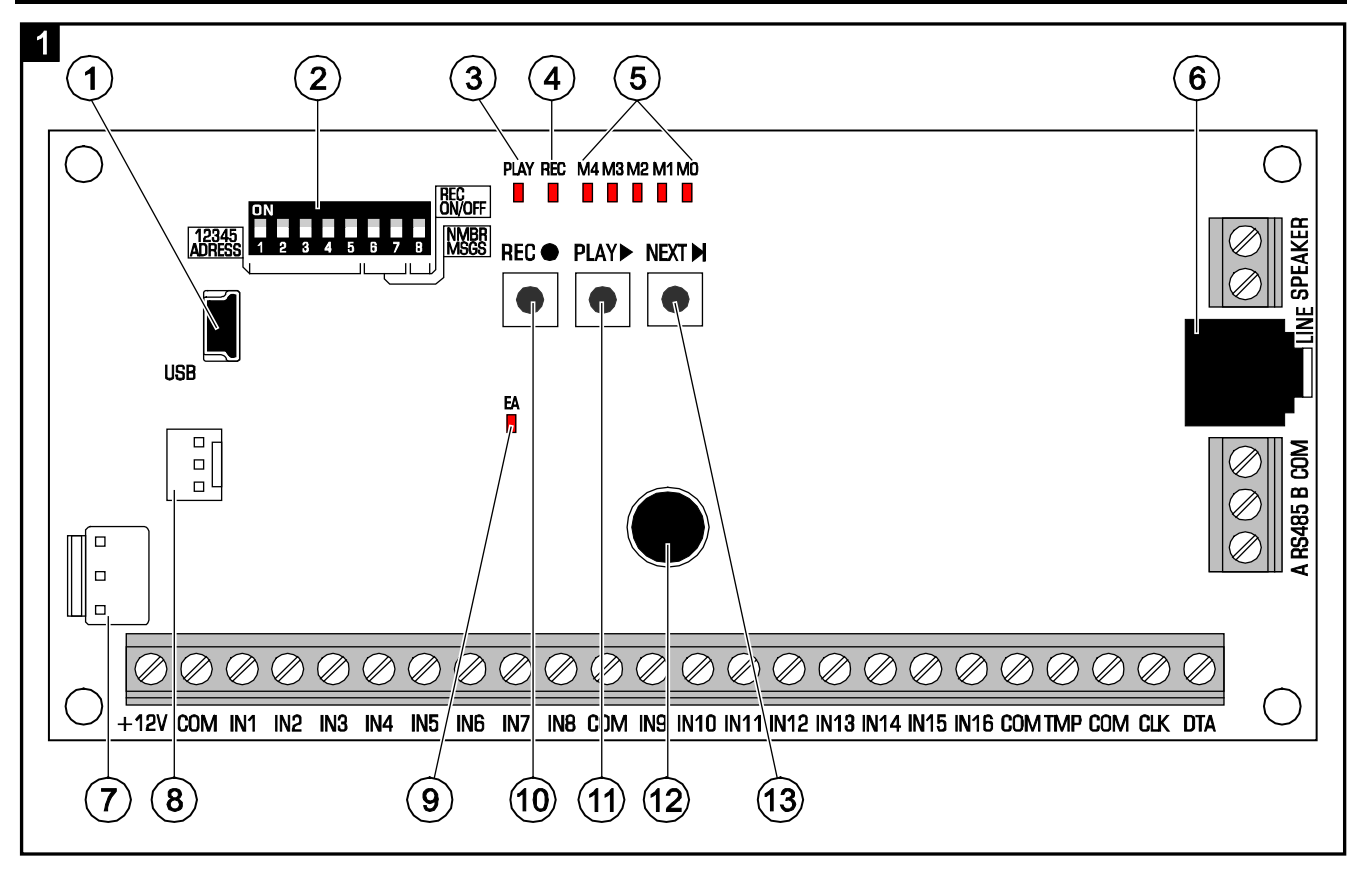

# **4. Placa electrónica**

 $\vert$ 1 conector USB MINI-B para conectar el módulo con el ordenador y para programar.

 $(2)$ conjunto de **microinterruptores** tipo DIP-switch para ajustar la dirección individual del módulo y las opciones referidas al funcionamiento del módulo (ver: MICROINTERRUPTORES TIPO DIP-SWITCH).

- $\mathbf{d}(\mathbf{3})$  diodo PLAY brilla cuando el mensaje se está reproduciendo.
- $\left( 4\right)$ diodo REC – brilla cuando el mensaje se está grabando.
- $(5)$ diodos M4…M0 – presentan el número del mensaje. Un número está asignado a cada diodo (diodo encendido – ver tabla [1;](#page-1-0) diodo apagado – 0). La suma de estos valores numéricos corresponde al número del mensaje. Los mensajes están numerados de 0 a 31.

| <b>Diodo</b>  | M4 | ΜЗ | M1 | МC |
|---------------|----|----|----|----|
| <b>Número</b> | 16 | ο  |    |    |

<span id="page-1-0"></span>Tabla 1. Números asignados a los diodos que están encendidos (ON).

conector tipo mini-jack para conectar los auriculares o un amplificador exterior audio.

conectar para aplicaciones futuras.

- $(8)$  conector utilizado en el proceso de fabricación.
- $\mathbf{g}(\mathbf{g})$  diodo EA para indicar lo siguiente:
	- − parpadeo lento intercambio de datos con la central;
	- − parpadeo rápido puerto USB del módulo está conectado con el ordenador;
	- − encendido ON falta comunicación con la central.
- $(10)$  pulsador REC inicia la función de grabación del mensaje mediante el micrófono integrado.
- $(11)$  pulsador PLAY permite:
	- − reproducir el mensaje;
	- − iniciar la función del control de volumen;
	- − cambiar los números de mensajes asignados a las entradas.
- 12) micrófono.
	- pulsador NEXT permite:
		- − seleccionar el número del mensaje;
		- − controlar el volumen;
		- − iniciar la función que posibilita cambiar los números de mensajes asignados a las entradas.

#### **4.1 Descripción de los contactos**

- **+12V** entrada de alimentación. **COM** - masa. **IN1…IN16** - entradas para generar mensajes. **TMP** - entrada de circuito de sabotaje (NC) – si no está utilizada, debe conectarse a masa.
- **CLK**, **DTA** conectores para conectar el bus de comunicación de la central de alarma.
- **A RS485 B** conectores para conectar el bus RS-485.
- **SPEAKER** conectores para conectar el altavoz.

#### **4.2 Microinterruptores DIP-switch**

**Los microinterruptores de 1 a 5** sirven para ajustar la dirección. La dirección individual tiene que ser ajustada en el módulo, si él está conectado al bus de comunicación de la central de alarma. A cada uno de los microinterruptores se asigna un valor numérico (en posición ON – ver tabla [2,](#page-2-0) en posición OFF – 0). La suma de estos valores numéricos corresponde a la dirección ajustada. Los microinterruptores permiten ajustar la dirección dentro del rango de 0 a 31.

| Número del interruptor |  |  |    |
|------------------------|--|--|----|
| <b>Número</b>          |  |  | 16 |
| - - - -                |  |  |    |

<span id="page-2-0"></span>Tabla 2. Números asignados a los microinterruptores en posición ON.

**Los microinterruptores 6 y 7** hacen posible especificar cuántos mensajes deben ser activados mediante el bus de comunicación. El número de mensajes corresponde al número de salidas en el sistema que deben ser asignadas al módulo. El número de direcciones que estarán ocupadas en el módulo depende del número de mensajes/salidas (la central

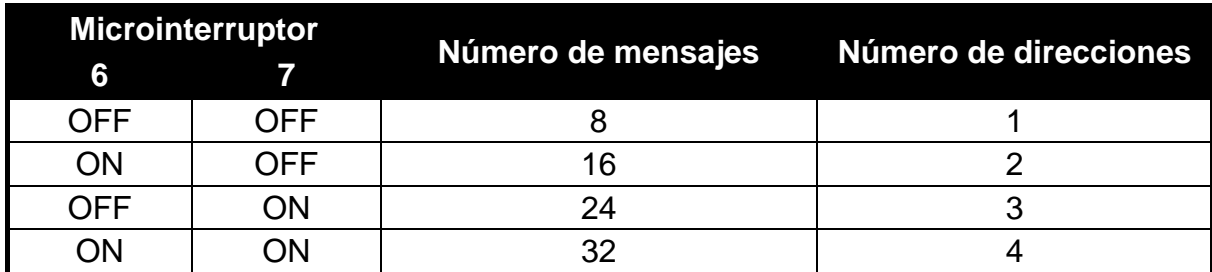

asignará automáticamente las direcciones consecutivas que siguen la dirección ajustada en los interruptores 1-5).

Tabla 3. Número de mensajes y direcciones ocupadas dependiendo del ajuste de los interruptores 6 y 7.

**El microinterruptor 8** sirve para bloquear/desbloquear la función de grabación de mensajes mediante el micrófono integrado:

OFF – grabación bloqueada;

ON – grabación desbloqueada.

### **5. Instalación y puesta en marcha**

### **Es preciso realizar todas las conexiones cuando la alimentación esté desconectada.**

El módulo INT-VMG debe ser instalado en el interior de los locales de una humedad del aire normal.

La siguiente descripción del montaje se refiere al módulo INT-VMG que debe operar con la central de alarma INTEGRA. Si los mensajes deben ser activados mediante las entradas, la entrada debe ser conectada a través de los conductores con las salidas de los dispositivos de control. Si el módulo no debe ser conectado con el bus de comunicación, es preciso omitir los pasos 2, 3, 5, 8 y 9.

- 1. Fijar la placa electrónica en la caja del módulo.
- 2. Utilizando los microinterruptores DIP-switch, fijar la dirección del módulo y determinar el número de mensajes activados mediante el bus de comunicación.
- 3. Conectar los contactos CLK, DTA y COM con los conductores del bus de módulos de extensión de la central de alarma. Para realizar esta conexión, se recomienda utilizar el cable no apantallado. Cuando se utiliza un cable de tipo par trenzado, las señales CLK (reloj) y DTA (datos) no deben ser enviadas a través de un solo cable. La longitud del cable no debe exceder los 300 m, entonces puede ser necesario utilizar varios conductores conectados en paralelo para cada señal.
- 4. Dependiendo de las necesidades, conectar el altavoz (con los contactos SPEAKER), el amplificador audio o bien los auriculares (con el conector LINE).
- 5. Conectar los conductores de la protección antisabotaje de la caja del módulo con los contactos TMP y COM. Si el módulo no debe controlar el estado de la protección antisabotaje, conectar a tierra los contactos TMP y COM.
- 6. Conectar los conductores de alimentación con los contactos +12V y COM. La tensión de alimentación puede proceder desde la central de alarma o bien cualquier fuente de alimentación de 12 V DC.
- 7. Activar la alimentación. El diodo designado EA empezará a brillar.
- 8. Iniciar la función de identificación de los módulos de extensión en la central de alarma. El módulo será identificado como un módulo de extensión de salidas. Durante el procedimiento de identificación, se asigna al módulo un número adecuado de salidas y direcciones en el sistema.

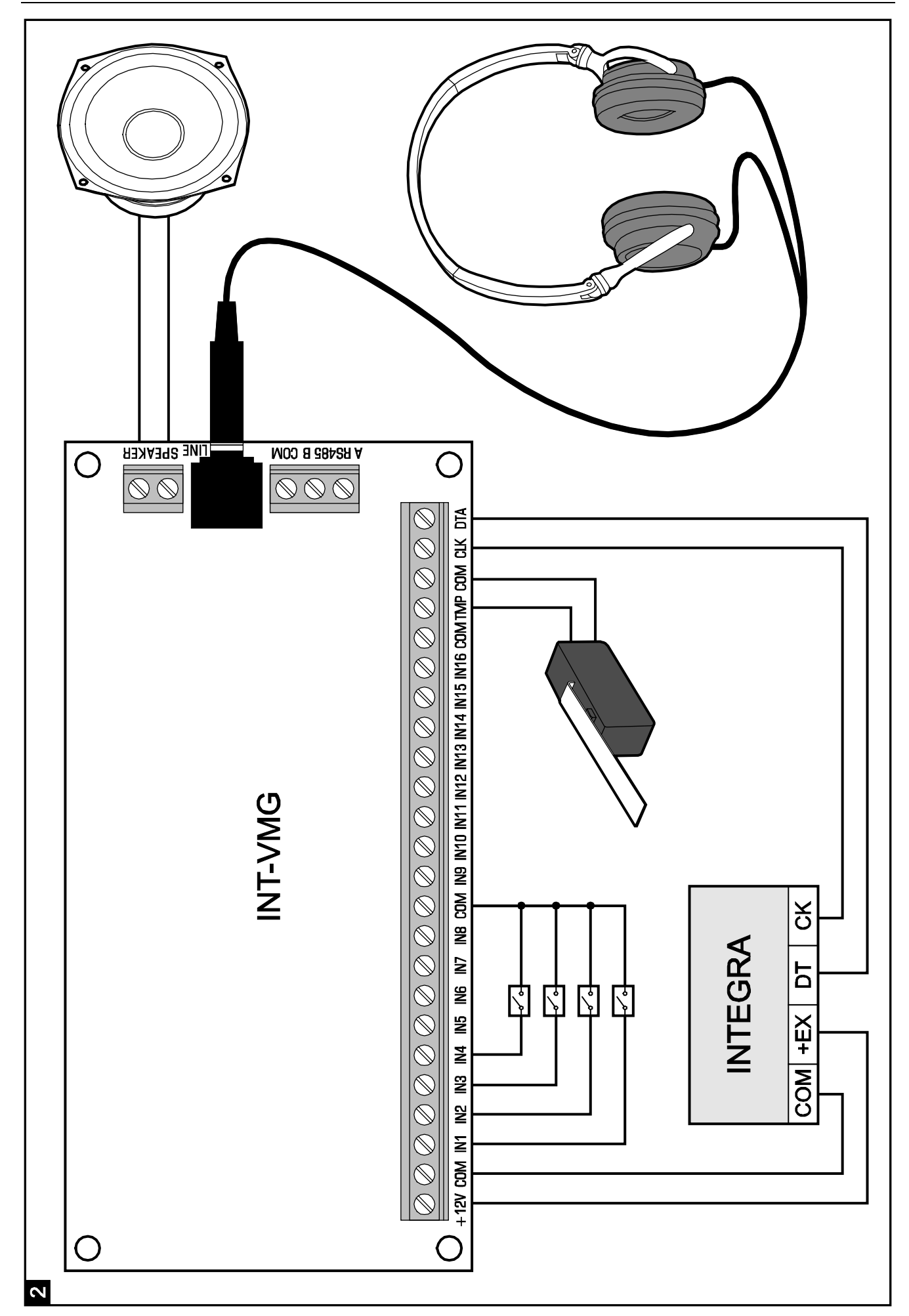

- 
- 9. Programar adecuadamente las salidas del sistema de alarma asignadas al módulo:
	- seleccionar el tipo de reacción de salida, es decir, definir cuándo el mensaje será reproducido;
	- − asegúrese de que la opción "Polaridad" esté activada para las salidas (si la polaridad es inversa, el mensaje no se reproducirá adecuadamente);
	- − si el mensaje debe ser reproducido repetidamente, inicie la opción "Pulsación" (el mensaje será reproducido tantas veces como se activará la salida con la opción "Tiempo de funcionamiento" ejecutada).

### **6. Manejo manual del módulo**

#### **6.1 Grabación de mensajes**

- 1. Ajustar el microinterruptor 8 en posición ON.
- 2. Utilizando el botón NEXT, seleccionar el número de mensaje que debe ser grabado (el número está presentado en los diodos LED de acuerdo con la tabla [1](#page-1-0) (pág. [2\)](#page-1-0).
- 3. Apretar el botón REC (el diodo REC empezará a brillar) y grabar por el micrófono el contenido del mensaje. El módulo posee un sistema de regulación automática del nivel de grabación.
- 4. Apretar de nuevo el botón REC para terminar la grabación (el diodo REC se apagará). La grabación se termina de forma automática después de que transcurran 16 segundos (los mensajes más largos pueden ser grabados mediante el programa VMG-SOFT).
- *Nota: Se recomienda ajustar le microinterruptor 8 en posición OFF después de que se finalice la grabación.*

#### **6.2 Reproducción de mensajes**

- 1. Apretar el botón NEXT para seleccionar el número de mensaje que debe ser reproducido. El número de mensaje se visualizará en los diodos LED de acuerdo con la tabla [1](#page-1-0) (pág. [2\)](#page-1-0).
- 2. Apretar el botón PLAY (el diodo PLAY empezará a brillar). El mensaje seleccionado se reproducirá.

#### **6.3 Control de nivel de volumen**

1. Apretar y mantener pulsado el botón NEXT durante aproximadamente 2 segundos. Los diodos presentados en la figura 3 parpadearán 3 veces, e indicarán el actual nivel de potencia de volumen (cuanto más diodos brillan, el nivel de volumen es mayor; todos los diodos están encendidos – volumen máximo, ningún diodo encendido – volumen mínimo).

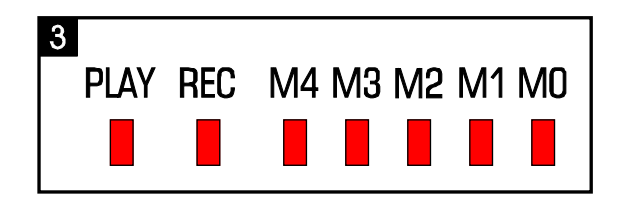

- 2. Apretar el botón NEXT repetidamente hasta que el volumen deseado se ajuste.
- 3. Apretar el botón NEXT para abandonar la función de control de nivel de volumen. La función se terminará automáticamente, si el botón NEXT no se pulsa durante 10 segundos.

### **6.4 Cambio de los números de mensajes asignados a las entradas**

- 1. Apretar y mantener pulsado el botón NEXT durante 2 segundos. Los diodos LED presentados en la figura 3 parpadearán 3 veces, y luego los diodos M0…M2 indicarán qué números de mensajes están asignados a las entradas actualmente:
	- − diodo M0 está encendido mensajes 0-15 (la entrada 1 activará el mensaje 0, entrada 2 – mensaje 1, etc.);
	- − diodo M1 está encendido mensajes 8-23 (la entrada 1 activará el mensaje 8, entrada 2 – mensaje 9. etc.);
	- − diodo M2 está encendido mensajes 16-31 (la entrada 1 activará el mensaje 16, entrada 2 – mensaje 17 etc.).
- 2. Apretar el botón PLAY hasta que se asignen a las entradas los números de mensajes requeridos.
- 3. Apretar el botón NEXT para abandonar la función de cambio de los números de mensajes. La función se terminará automáticamente, si el botón PLAY no se pulsa durante 10 segundos.

### **7. Programa VMG-Soft**

El programa VMG-Soft permite sintetizar los mensajes y programar el módulo. El archivo de instalación se encuentra en el CD incluido en el kit de entrega del módulo. Es posible descargarlo desde la página www.satel.eu. El programa VMG-Soft puede ser instalado en los ordenadores que ejecutan el sistema operativo Windows 2000/XP/VISTA/7.

El módulo y el ordenador con el programa VMG-Soft instalado, deben ser conectados mediante un cable USB. El sistema Windows detectará automáticamente la conexión de un dispositivo nuevo y visualizará el asistente que guiará el usuario por el procedimiento de instalación de los drivers para el dispositivo nuevo. Los drivers se pueden obtener en el CD proporcionado con el dispositivo. Algunas de las versiones del sistema operativo Windows le puede dar la advertencia que el driver no ha superado la prueba de compatibilidad. A pesar de estas advertencias, la instalación de los drivers se debe continuar.

*Nota: Después de conectar el módulo con el ordenador, todas las funciones del módulo estarán bloqueadas y la cola de mensajes para ser reproducidos estará eliminada.*

SATEL sp. z o.o. ul. Schuberta 79 80-172 Gdansk POLONIA tel. + 48 58 320 94 00 info@satel.pl www.satel.eu